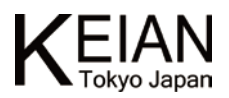

## ı Ξ 取扱説明書 v1.1

# KPD7BV4 series

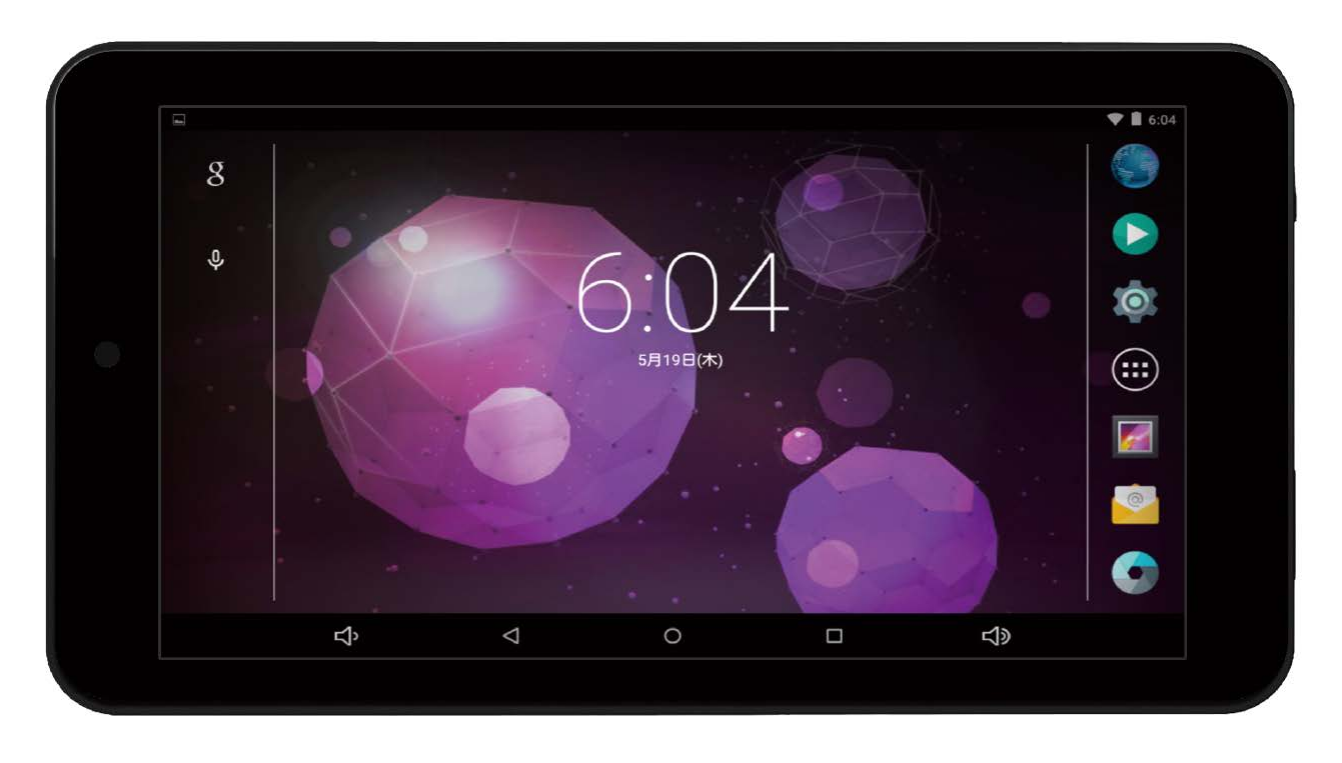

#### ≪本紙について≫

本紙に掲載された内容は製品及びバージョンによって変更される場合がございます。 記載事項は正確を期すべく細心のチェックが行われていますが、内容の正確性については保証致しかねます。 当社は予告無しに内容を変更する権利を有します。 また、本紙内には本製品に付属品しない製品の画像や用語も表記されている可能性がございますが、

付属品については本紙やパッケージの付属品欄等に記載のあるもののみとなります。

他社登録商標・商標をはじめ、本紙に記載されている会社名、システム名、製品名は一般に各社の登録商標または商標です。

#### ≪Android OS 内の表現について≫

本製品は Google 社が開発を行っているスマートフォンやタブレット PC 等の携帯情報端末向けの OS である Android を搭載し ております。弊社では、ほぼカスタマイズを行わず、標準的な Android OS をそのままインストールをしておりますので、項目の 一部に本製品に搭載されていない機能・表現がそのまま使用されております。

恵安株式会社と致しましては Android OS 内に含まれる文字表現の正確さや 3G 通信等の特殊なハードウェアの制限を受ける一 部アプリケーションの動作に関しましては一切保証いたしません。予めご了承ください。

使用されている表現の例:HDMI 非搭載の機器でも設定に HDMI の文字が残っている場合がある。 弊社側でサポートしない設定が残っている(システムアップデート等)

#### ≪搭載バッテリーについて≫

本製品にはリチウム電池が使用されておりますが、リチウム電池の特性上、充電回数には制限がございます。保証期間終了後の バッテリー消耗に関しましては保証対象外となりますのでご了承ください。

リチウム電池を長く、ご使用になるには過充電と過放電にご注意ください。過充電・過放電共にバッテリーを非常に消耗致しま すので、バッテリー残量に関しては 20%~80%程度の間をキープしてご使用頂く事をお奨め致します。

また、一旦過放電状態になると、再度ご使用頂ける状態まで充電を行うのに時間がかかる場合がございます。

※タブレットの充電には 1.5A の電流が必須となりますので、必ず付属の充電用 AC アダプターをご使用ください。

## ・付属品の確認

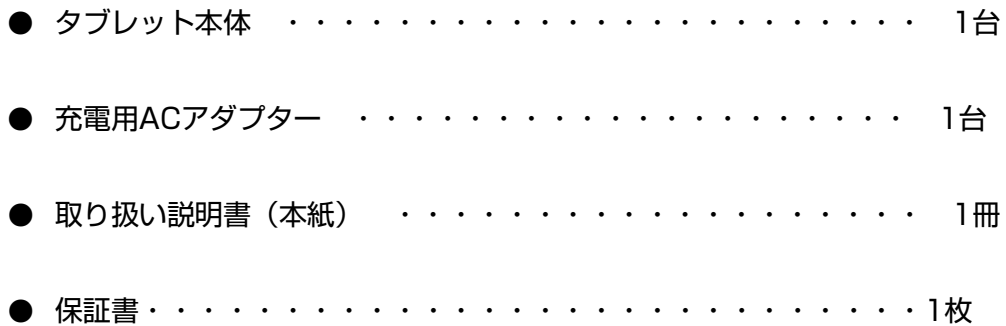

## ・安全上の注意

- 本製品は充電電池を使用しております。加熱・高温状況での使用や、水中への投入、電子レンジやオーブン での過熱等は行わないでください。発熱、発火、破裂の原因となります。
- **専用のACアダプターをご使用ください。発熱、発火、破裂の原因となります。**
- 本体を分解、改造しないでください。火災や感電の原因となります。
- 歩行中、自動車、自転車の運転中に操作はしないでください。
- 本製品を医療機器に近づけたり、ペースメーカーをご使用の方の近くで使用しないでください。
- 航空機内では電源をお切りください。
- 電源を入れたまま、長時間直接触れて使用しないでください。低温やけどの原因となる可能性がございます。
- 本体の動作に異常が見られる場合はすぐにご利用を中断頂き、弊社サポートセンターにご連絡ください。(煙 が出る、においがする、本体が熱くなる、本体が破損した等)
- 本体や付属品に強い衝撃を与えたり、加熱したり、水をかけたりしないでください。発熱、発火、破裂の原 因となります。
- コンセントや配線器具の定格を超える使い方や交流100V以外で使用しないでください。

## ・ご使用上の注意

- ほこりの多い場所や湿度の高い場所に置かないでください。
- 直射日光にあたる場所や暖房器具の前等、高温状況で保管、使用をしないでください。
- 本体に強い衝撃や振動を与えないでください。
- 静電気を帯びた場所や強い磁気を帯びた場所には置かないでください。
- 端子部分にほこりや油を付着させないでください。
- タッチパネル部分には必ず指でタッチを行ってください。先のとがったものや硬い物で操作を行うと本体破 損の原因となります。
- 熱や水、落下等での本体破損は保証対象外となります。
- 本製品に搭載されているリチウム電池は消耗品となります。保証期間 (購入後1年間) 以降のリチウム電池 消耗に関する不具合は保証対象外となります。
- ※ 内蔵リチウム電池の交換はお客様では行えません。有償の修理対応となります。(その際にデータ、インスト ール済アプリ等は全て初期化されますので、必ずバックアップを取ってください。)お問い合わせの時期によ っては有償修理もお受けできない場合もございます。

≪動作環境について≫

動作時環境温度:0℃〜45℃ 保管温度範囲:-20℃~55℃

## ・本体各部説明

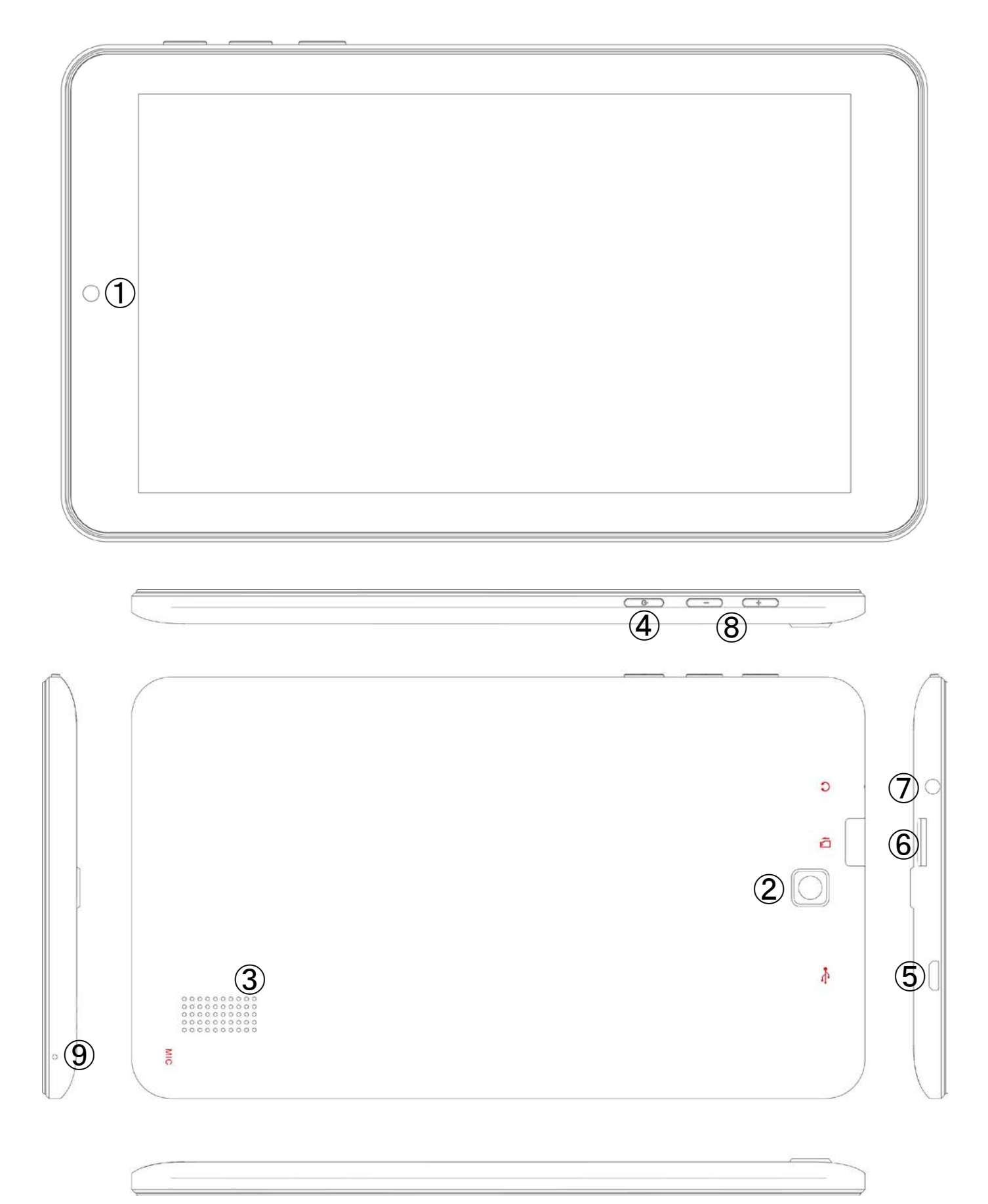

## 各コネクタ説明

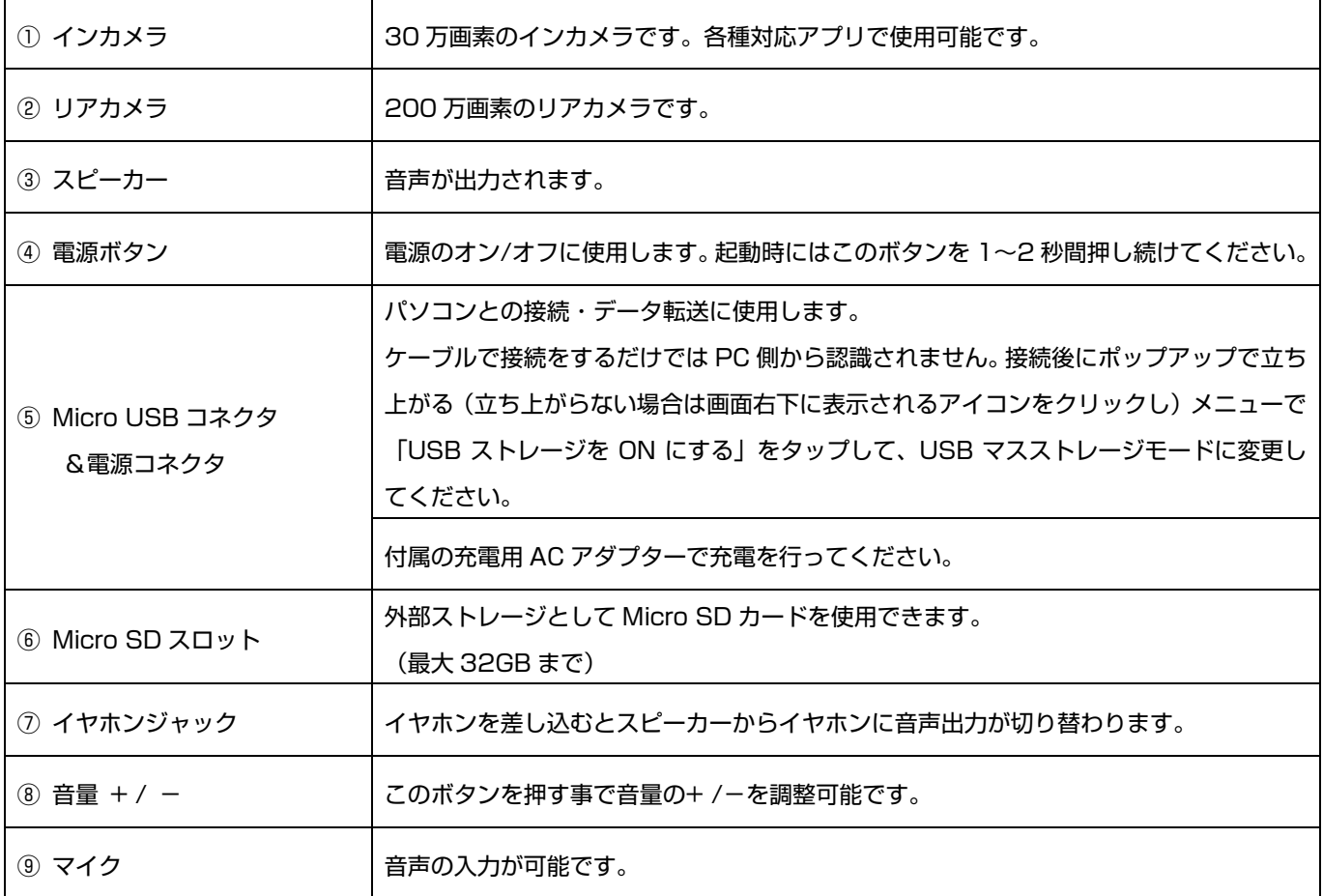

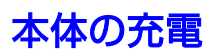

① 本体の Micro USB コネクタに AC アダプタの Micro USB コネクタを差し込んでください。

② 充電用 AC アダプターをコンセントに接続してください。

※初回使用時は一度フル充電を行ってください。充電の残状態にもよりますが、最大で 8 時間程かかる可能性がござい

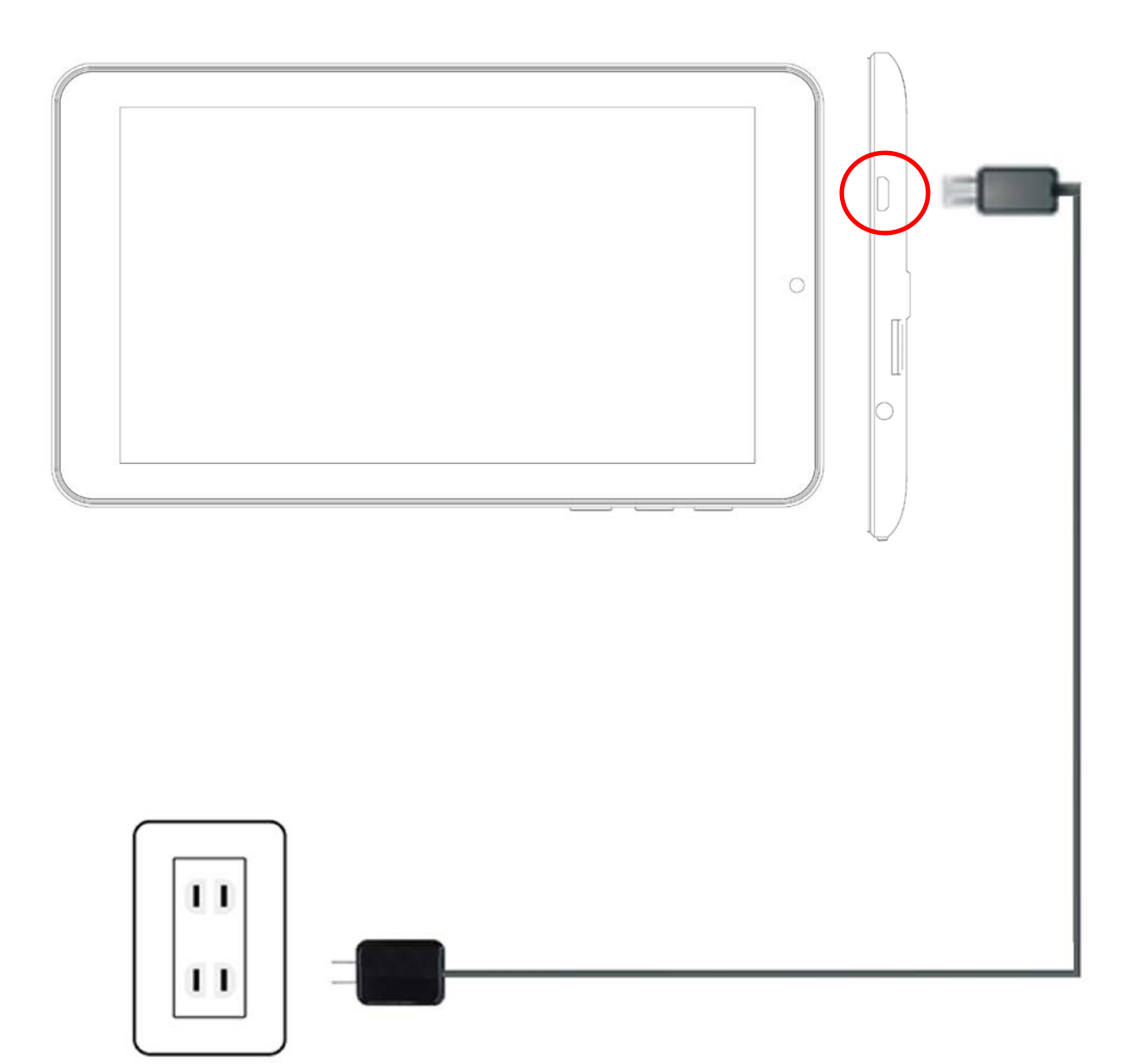

## 操作方法説明

## ● ロック解除(初期設定時)

1. まずは、本体の電源ボタンを押して Android OS を起動させてください。起動が完了すると下記のような画面が

表示されます。中央下の鍵のアイコンをタッチしたまま指を上方向へスライドし、ロックを解除してください。

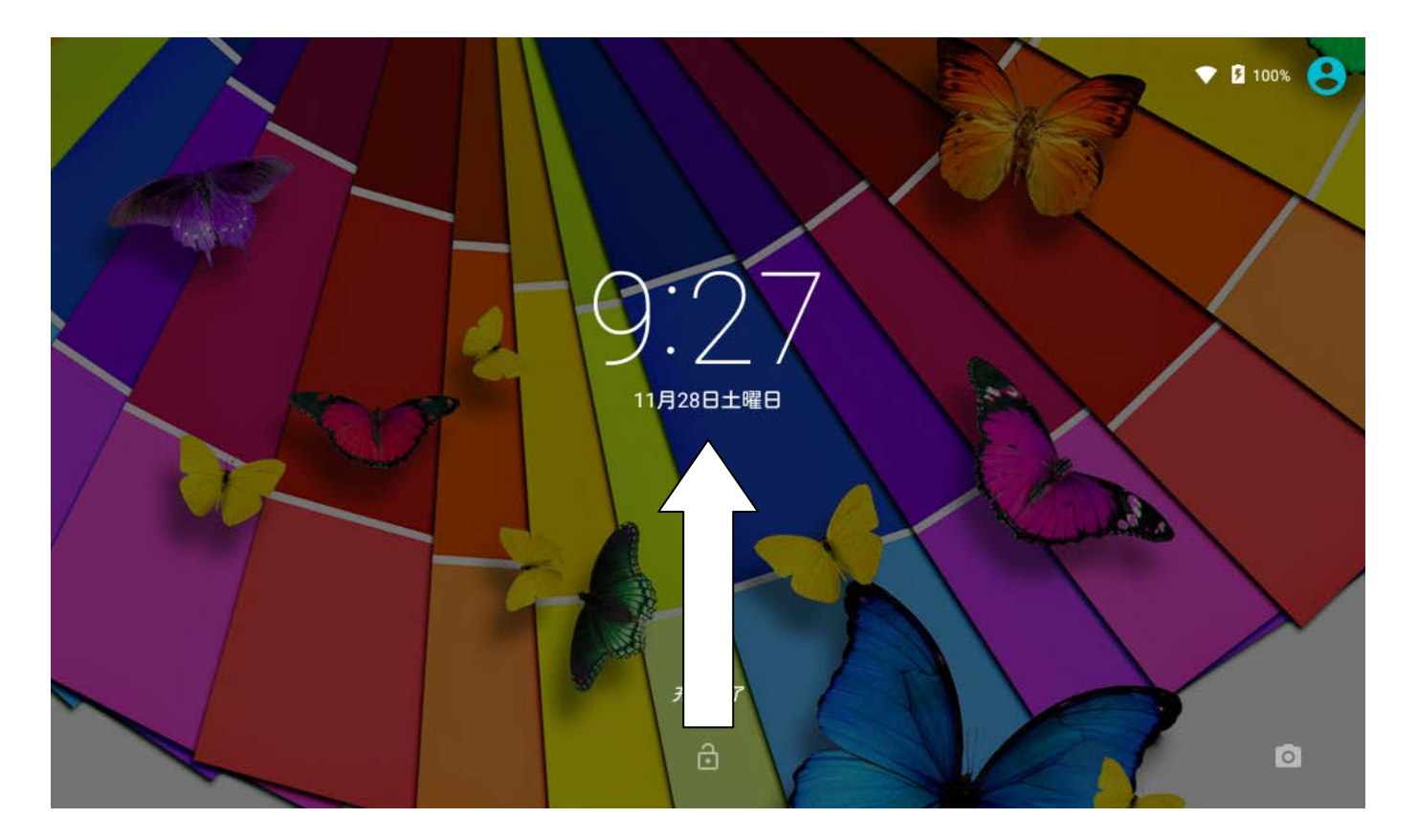

## ※上記画像はイメージです。実際の画面とは若干異なります

● ホーム画面

1. ホーム画面に表示されるアイコン・ボタンの説明

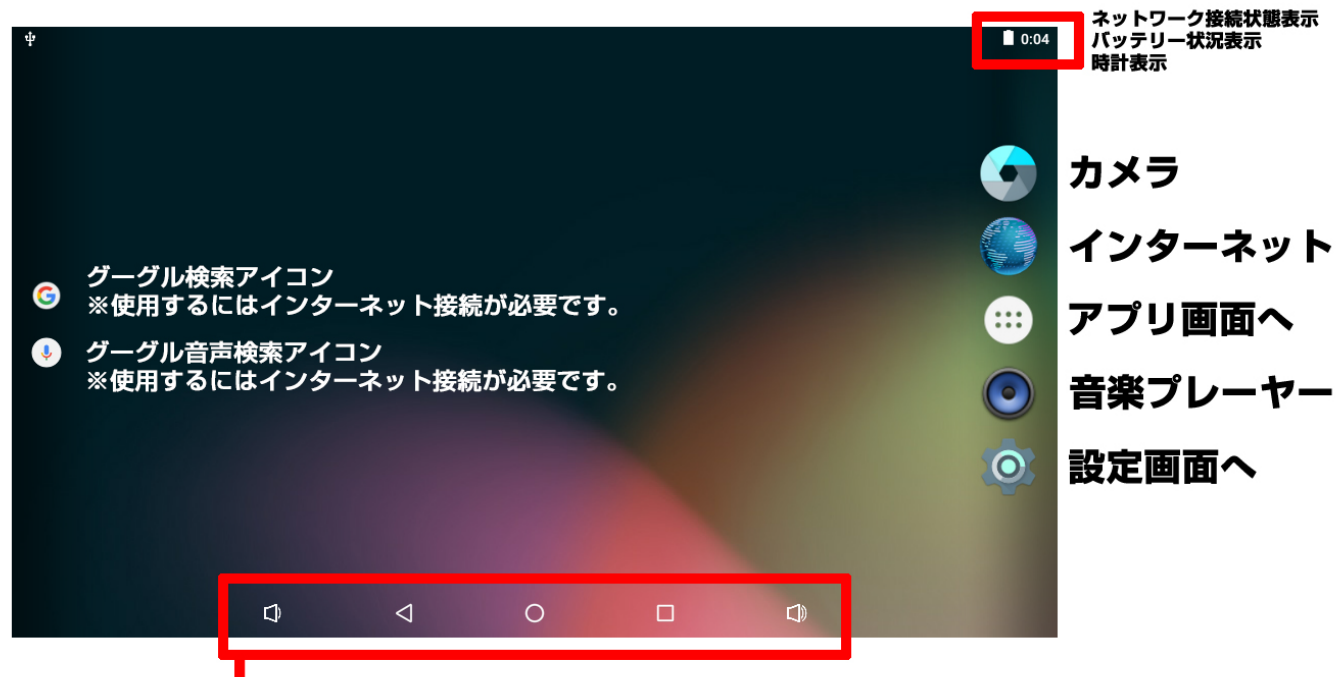

- ▶ 「ボリューム小ボタン」「戻るボタン」「ホームボタン」「タスクボタン」「ボリューム大ボタン」
- 2. 各アイコン・ボタンの説明
- ・アプリ画面へ(メニューボタン) ・・・ メニューに入ることが出来ます。
- ・グーグル検索 ・・・ネット接続時に直接キーワード検索を行うことが出来ます。
- ・グーグル音声検索 ・・・ ネット接続時に音声でキーワード入力を行うことが出来ます。
- ・戻るボタン ・・・ 一つ前の画面に戻ります。
- ・ホームボタン ・・・ ホーム画面が表示されます。
- ・タスクボタン ・・・ 起動中のアプリケーションがタスク表示されます。
- ・ボリューム大・小ボタン ・・・ 音量のプラス/マイナスが可能です。

## ● メニュー画面説明

1. メニュー画面の説明

アプリ画面へ(メニューボタン)を押すと下記のようなメニュー画面が表示されます。メニュ ー画面では本製品にインストールされている全てのアプリケーションがアイコンで表示され ます。

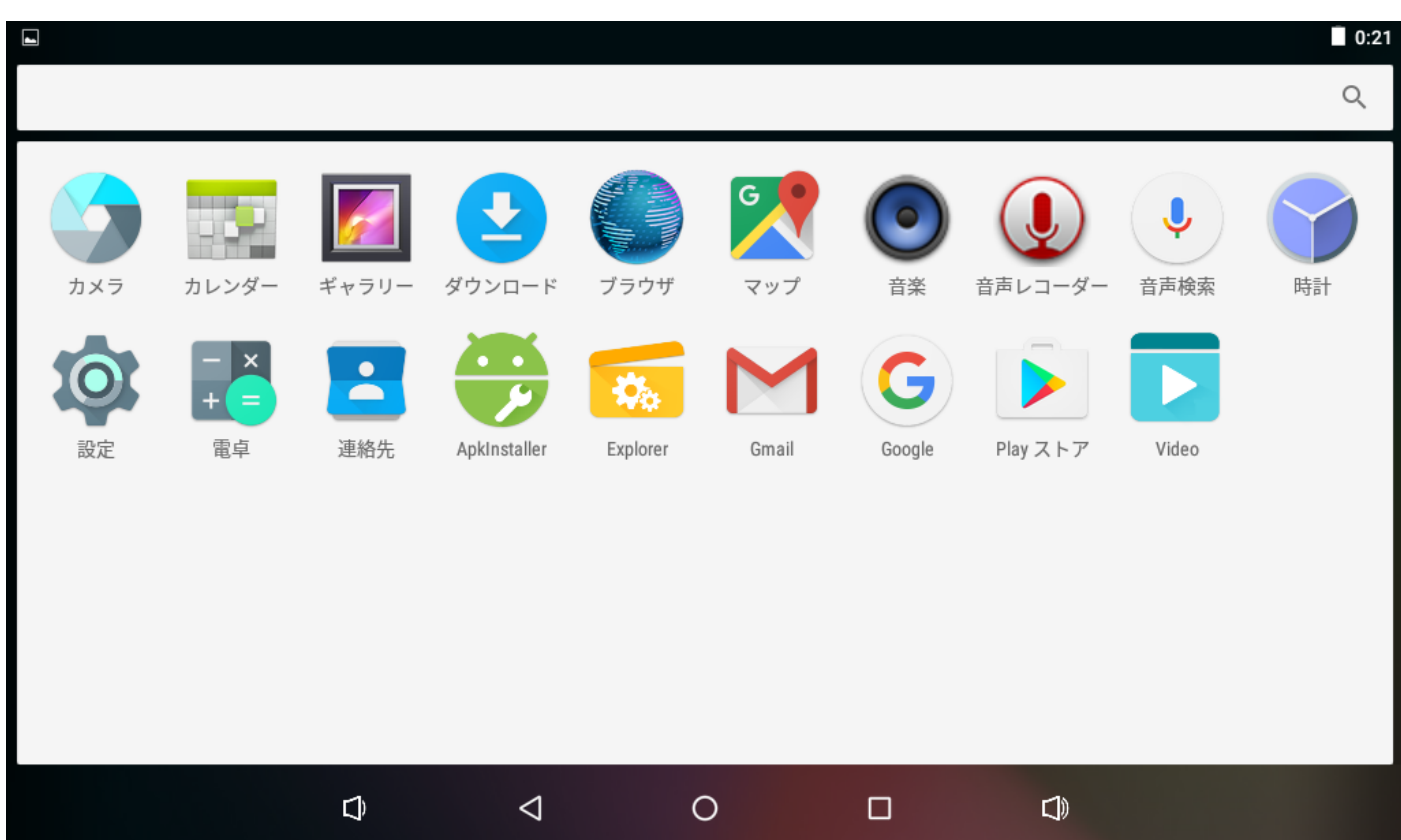

アプリのアイコンを長押しすることで、ホーム画面へ追加することも可能です。

#### 1. 設定画面の説明

設定メニューでは Wi-Fi やディスプレイの明るさ、言語、キーボード等の設定を変更することが 出来ます。以下、設定項目毎に変更できる内容を説明致します。

#### 2. Wi-Fi 設定

Wi-Fi 設定は製品出荷時、「OFF」に設定されております。Wi-Fi をご使用の際はまず「OFF」か ら「ON」に切り替えてください。設定を「ON」にすると端末が受信可能な Wi-Fi ルーター・ アクセスポイントが表示されますので、接続したいネットワーク(SSID)をタップし、パスワー ドを入力して接続を行ってください。正常に接続が完了すると、画面右上の「Wi-Fi 接続状況」 のアイコンが青色になります。

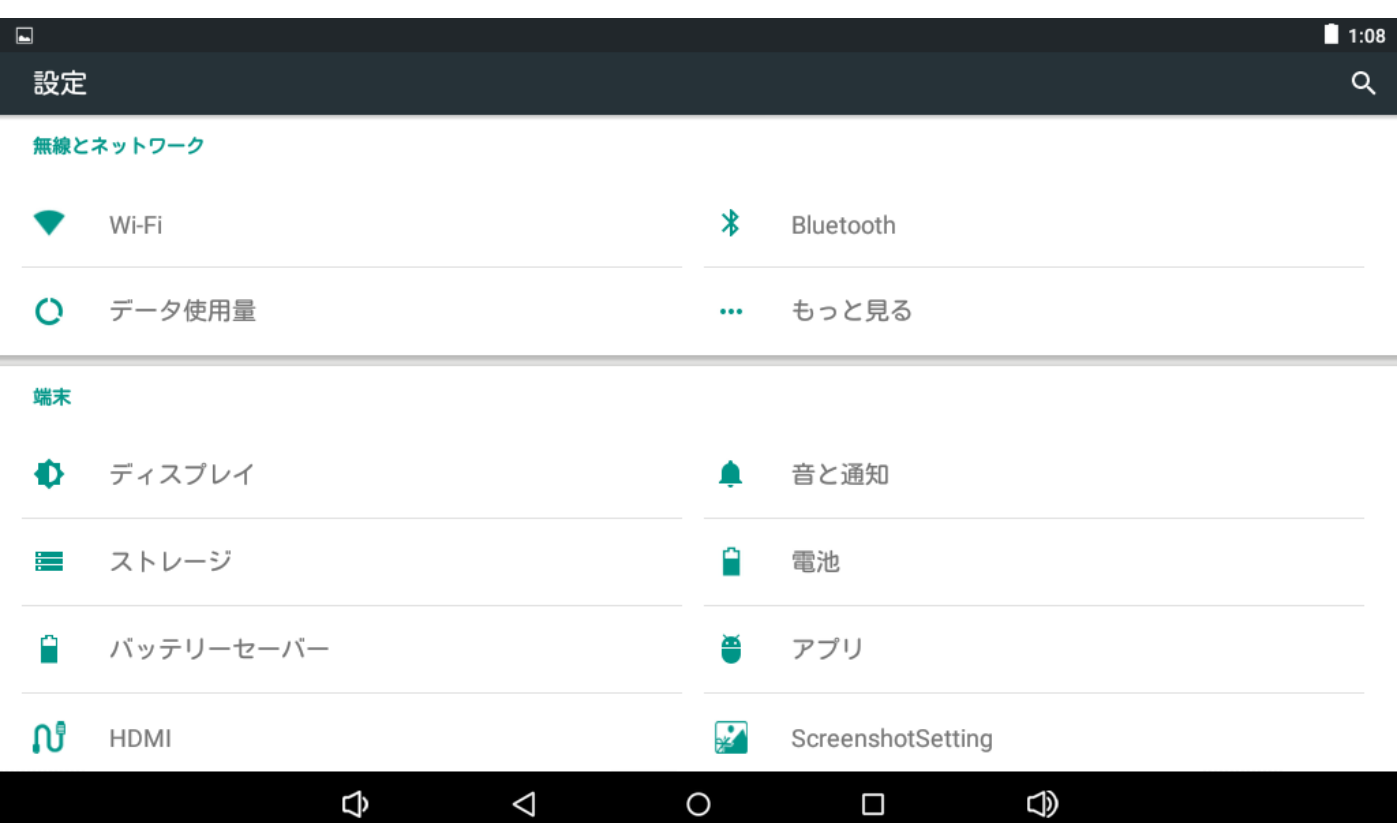

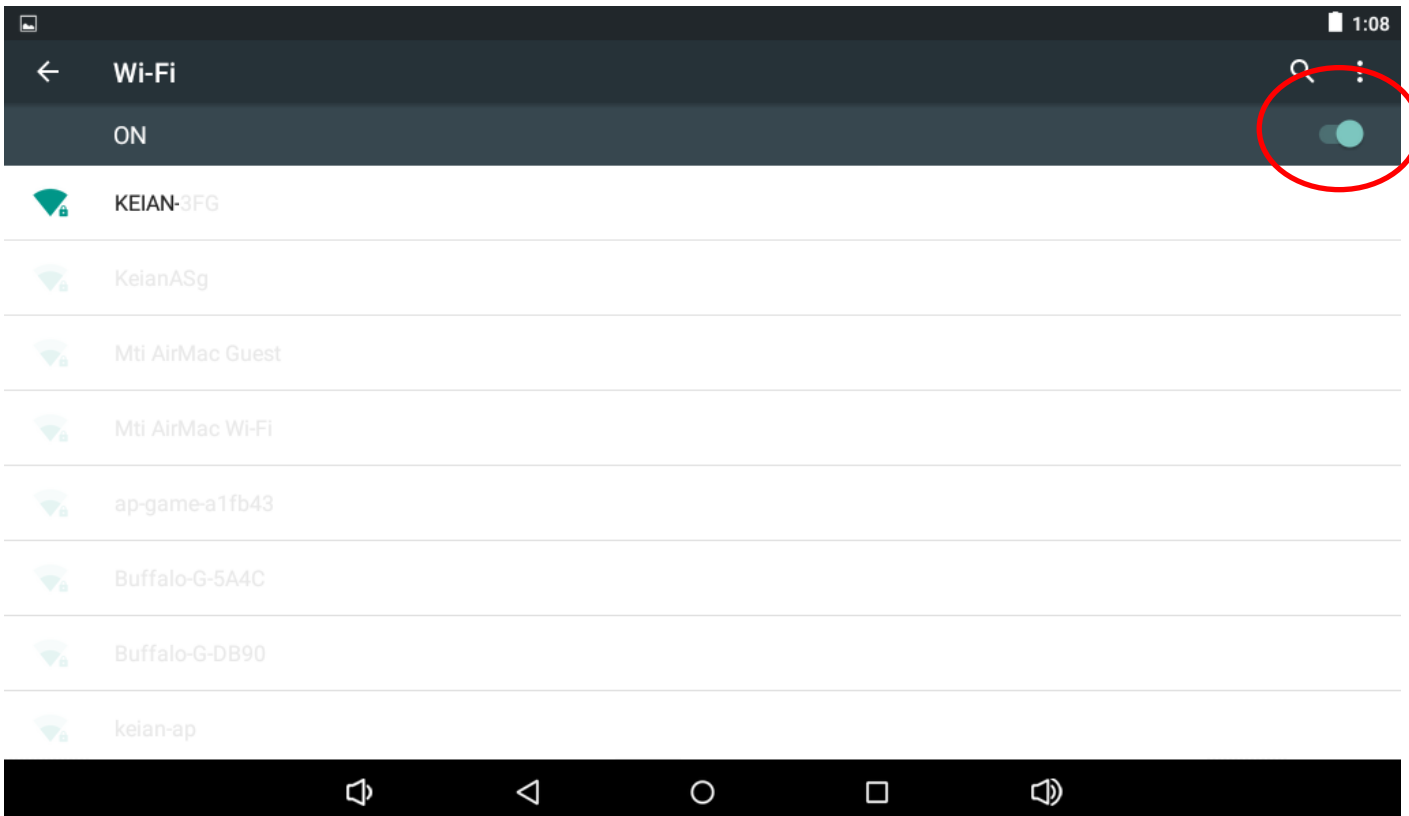

#### 3. Bluetooth

Bluetooth 機能は製品出荷時、「OFF」に設定されております。ご使用の際はまず「OFF」から「ON」 に切り替えてください。

#### 4. データ使用量

モバイルデータ等の使用状況が表示されますが、本製品には 3G 通信機能はございませんので、 本項目は特に関係ございません。

#### 5. もっとみる… ※本項目には本製品に搭載されていない機能の説明が表示されております。

「機内モード」、「VPN」、「ポータブルアクセスポイント」、「モバイルネットワーク」、「3G サポー トリスト」の項目で設定や、現在の設定の確認を行うことが出来ます。本項目に関しても、本製品 ではサポートされていない項目が多数ございます。

#### 6. ディスプレイ

・明るさのレベル・・・画面の明るさを設定できます。

・壁紙・・・ギャラリー、ライブ壁紙、壁紙の中から、ホーム画面の壁紙を選択できます。

・スリープ・・・何秒/分間、操作をしないとスリープ画面に入るかの設定を次の 8 つから選択で

きます。(起動しない/15 秒/30 秒/1 分/2 分/5 分/10 分/30 分)

- ・スクリーンセーバー・・・スクリーンセーバーの設定を行う事ができます。
- ・フォントサイズ ・・・小/中/大/極大の 4 つからフォントサイズを選択できます。
- ・端末が回転したとき・・・本体を回転したとき、ローテーションを行うかどうかの選択ができま す。

#### 7. 音と通知

各種音量の調整と通知の設定を行えます。

#### 8. ストレージ

端末に搭載されている各ストレージの合計容量と使用容量等が表示されます。

#### 9. 電池

バッテリーの残量、電池使用時間等が表示されます。

#### 10. バッテリーセーバー

バッテリーの持ち時間を延ばすための機能のオンオフが可能です。

※この項目は英語表記となります。

#### 11. アプリ

インストールされているアプリや、実行中のアプリを一覧表示します。

ここで、各アプリの「停止」「無効化ができます」

#### 12. Screenchotsetting(スクリーンショット設定)

スクリーンショット(画面キャプチャー)の設定を行えます。

※この項目は英語表記となります。

#### 13. 位置情報 ※本項目には本製品に搭載されていない機能の説明が表示されております。

位置情報をアプリで使用することを許可するかしないか、端末使用時の位置情報を Google へ送信 するかしないか、を設定できます。

※本製品に GPS は搭載されておりませんが Wi-Fi 接続時にはネットワークを経由した位置情報を 知る事ができます。

#### 14. セキュリティ

セキュリティの項目では「画面のロック」等の設定を行う事ができます。

ここでは「画面のロック機能」と「提供元不明のアプリ」のみ説明させていただきます。

※画面のロックをかける際は設定したパスワードやパターン等を忘れないよう、必ずメモを取る 等の行為を行ってください。パスワード等を忘れてしまった場合、メーカーを含めた第三者がそ れを解除することは出来ません。恵安㈱ではパスワードを忘れてしまったユーザーを対象とした 有償のサービスを行っておりますが、パスワード・パターンを解除するのではなく、工場出荷状 態に戻すサービス内容となりますので、画像・音楽・メール・アプリを含めた全てのデータは初 期化されます。

有償サービスが必要になったというお客様は下記のサポートアドレスまでお問い合わせください。 恵安サポートセンター : support@keian.co.jp

### ≪画面のロック方法≫

①なし・・・画面ロックを設定しません

②スワイプ・・・アイコンをタップし、鍵アイコン側にスライドする事で画面ロックを解除する方

法です。※初期設定はこちらです。

③パターン・・・9 点のポイント間を指で繋いで、繋ぐ順番と数で画面ロックを解除する方法です。

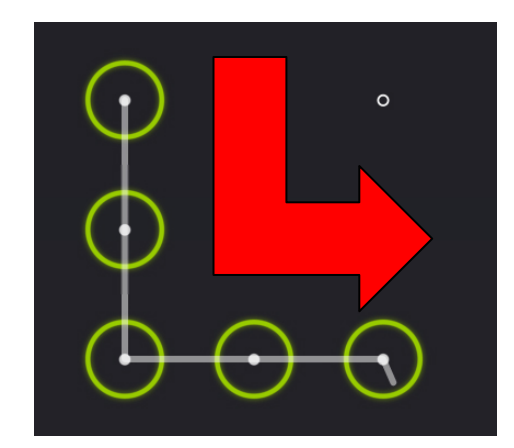

 ≪例≫:左図のように L 字型を書いてロックを掛けた場合は、 解除時も同じように L 字型を書く事でロックを解除するこ とが出来ます。

④PIN・・・4 文字以上の数字で画面ロックを掛ける/解除する方法です。

⑤パスワード・・・アルファベットと数字を組み合わせた 4 文字以上のキーで画面ロックを掛け る/解除する方法です。

画面ロックは端末を落とした際に、他人に中のデータを見られないようにする等、セキュリティ 上は非常に有効ですが、パスワードを忘れた際にログインできなくなる等の問題もございますの で、ロックをかける際はご注意ください。セキュリティの堅牢さは一般的に①が一番低く、①→ ②→③→④→⑤の順で強くなります。

#### ≪提供元不明のアプリ≫

この項目のチェックを入れると、マーケット経由ではなく別途入手したアプリケーションを端末 にインストールできるようになります。

※APK ファイルからインストールする事ができるアプリケーションを起動し、外部デバイス等 に保存した APK ファイル選択する事でインストールを行うことが出来ます。但し、入手経路が はっきりしないアプリケーションはコンピューターウィルスに感染する等、端末自体に深刻なダ メージを与える可能性がございますのでご注意ください。弊社と致しましては本行為で発生した 問題に関しては一切責任を負いかねます。また、保証対象外となります。

#### 15. 言語と入力

- ・言語・・・端末で表示される基本言語を変更できます。
- ・スペルチェック・・・文字入力時のスペルチェックの有無を設定できます。
- ・ユーザー辞書・・・ユーザー辞書の追加が行えます。
- ・キーボードと入力方法・・・キーボードの入力設定を変更できます。
- ・音声検索・・・音声検索の設定を変更できます。
- ・テキスト読み上げの出力・・・テキスト読み上げの出力設定を変更できます。
- ・ポインタの速度・・・外部マウスを接続した際のポインタ速度を設定できます。

#### 16. バックアップとリセット

データの初期化・・・端末に登録されている Google アカウントやアプリ等をリセットし、工場出 荷状態に戻す設定です。音楽や、画像等のユーザーデータも合わせてリセットし たい場合は「SD カード内データを消去」にチェックを入れてから、「タブレット をリセット」ボタンを押してください。再起動後に工場出荷状態に戻ります。

## 17. アカウント

Google 等のアカウントの登録を行うことが出来ます。

#### 18. 日付と時刻

この項目では日付と時刻の設定を行うことが出来ます。

#### 19. ユーザー補助

本項目は主に高齢者や視覚・聴覚・発声の障害を持つ方向けの設定が含まれる項目ですが、現在日 本語でのサポート項目が少ない為、説明は省略させて頂きます。

#### 20. タブレット情報

ご利用中の端末の各情報が表示されます。本項目ではシステムアップデート等の項目がございます が、弊社といたしましては本機能を利用したシステムアップデートは行う予定はございません。

## 本体仕様

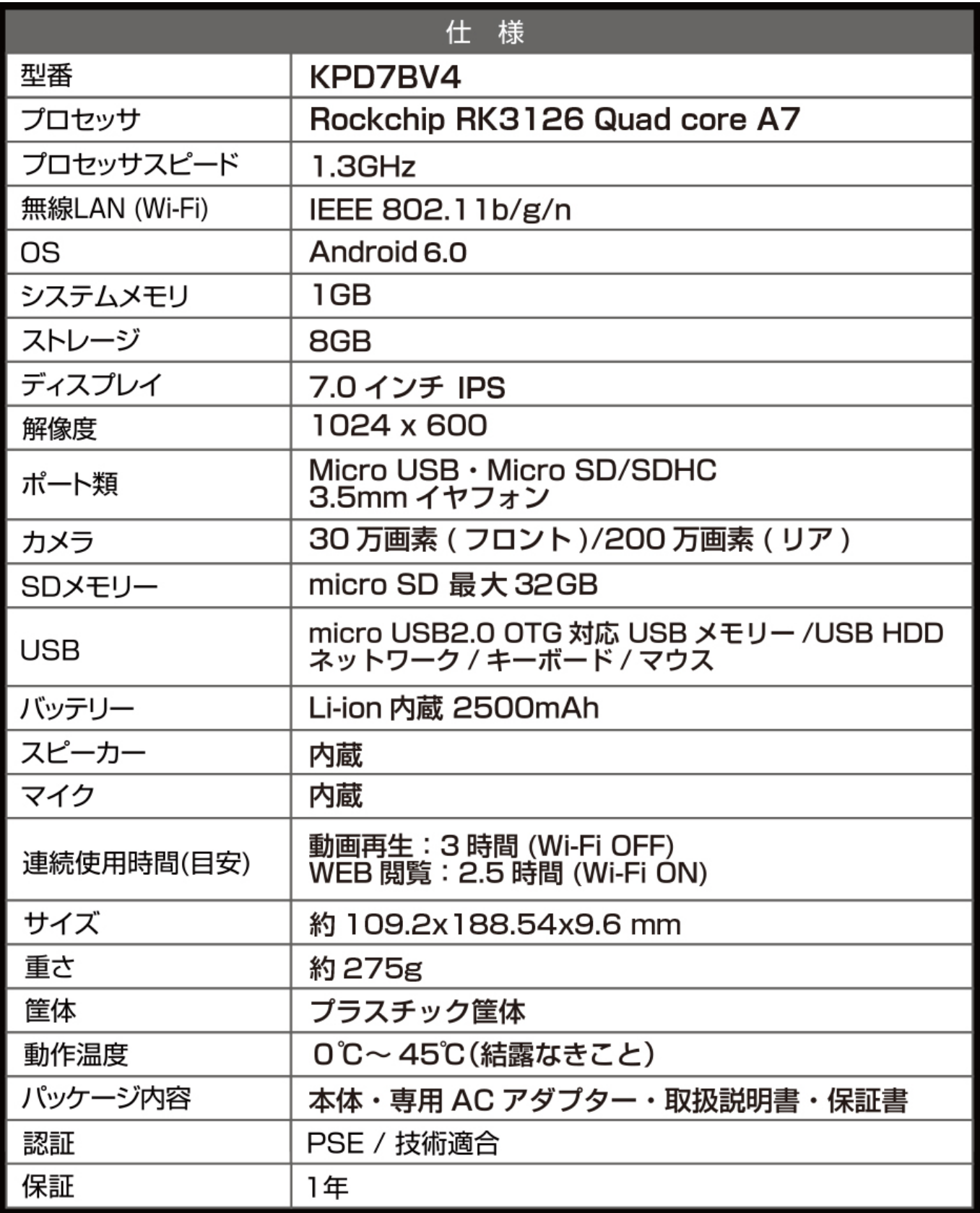